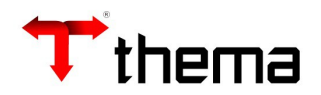

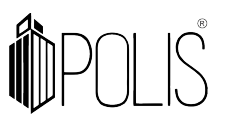

# **Módulo**

# **Prestação de Contas – Recursos Concedidos**

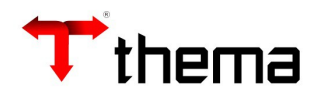

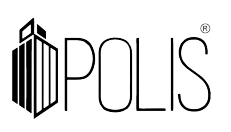

# **SUMÁRIO**

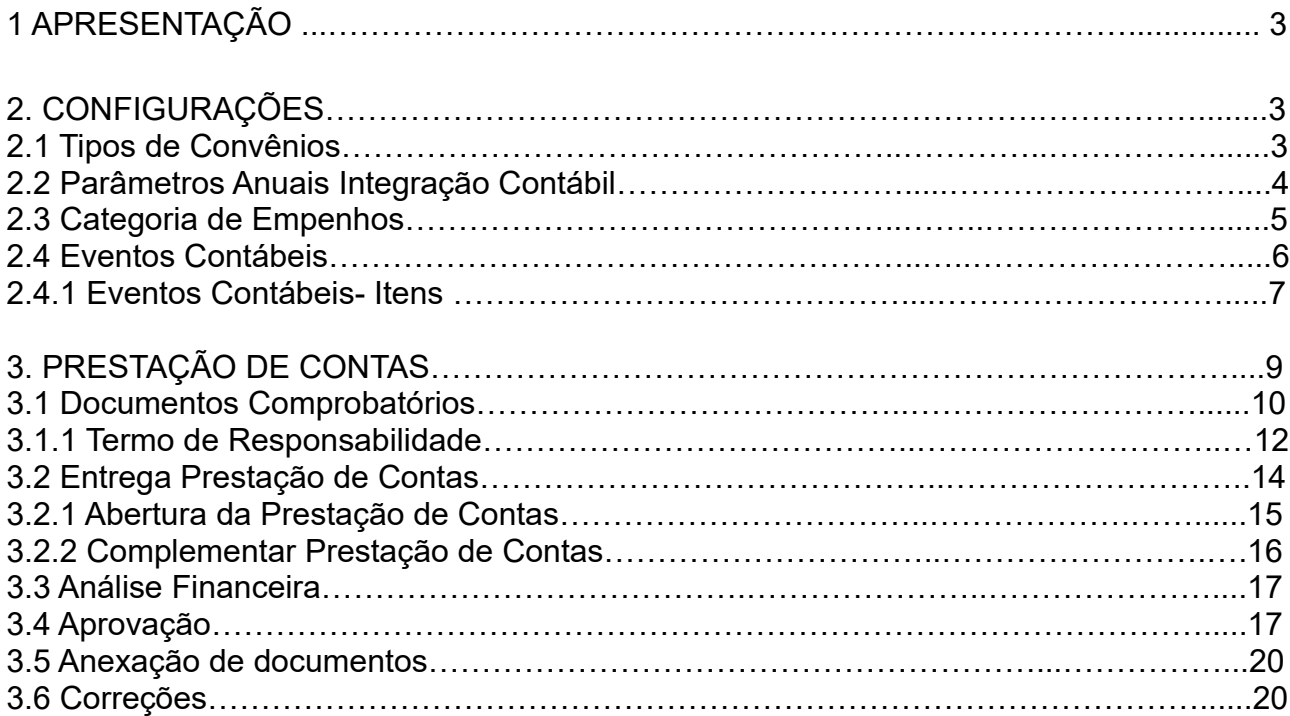

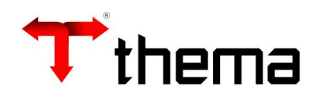

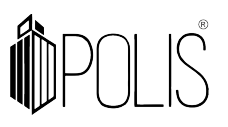

# **1. APRESENTAÇÃO**

Apresentaremos neste manual as configurações necessárias para utilização do módulo de **Prestação de Contas – Recursos Concedidos**, para que o Ente registre as informações de prestações de contas, ou libere acesso ao Convenente (acesso usuário externo) para que o responsável possa incluir os dados das prestações de contas através do programa: **Prestação de Contas – Convenente**.

Os programas estão localizados no Menu: Empenhos [Convênios/Instrumento de Parceria], conforme imagem abaixo:

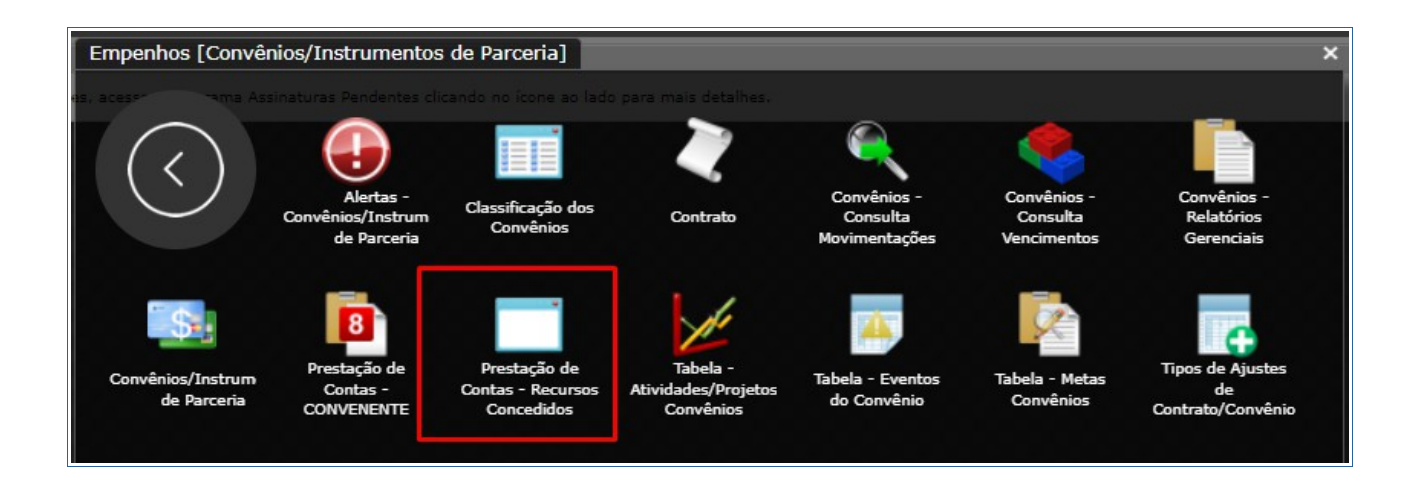

# **2. CONFIGURAÇÕES**

Antes de iniciar a utilização do programa Prestação de Contas, devem ser configuradas as tabelas mostradas a seguir:

# **2.1 Tipos de Convênios**

Na tabela Tipos de Convênios, o Ente deve configurar corretamente os tipos que utilizam e indicar se é um "**Repasse Concedido**" marcando "**Sim**" ou "**Não**". Esta informação é levada para o cadastro, no programa "Convênio/Instrumento de Parceria" no campo "Modalidade/Tipo".

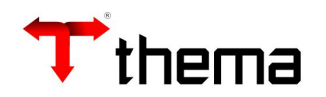

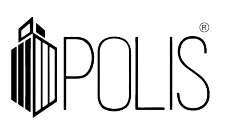

|                | <b>Tipos de Convênios</b>                                                   |         |                             |              |  |                       |              |                             |              |                    |                      |  |
|----------------|-----------------------------------------------------------------------------|---------|-----------------------------|--------------|--|-----------------------|--------------|-----------------------------|--------------|--------------------|----------------------|--|
|                | a Tipos de Convênios                                                        |         |                             |              |  |                       |              |                             |              |                    |                      |  |
| Localizar      | Relatórios $\blacktriangledown$<br><b>Excluir</b><br>Salvar<br><b>Criar</b> |         |                             |              |  |                       |              |                             |              |                    |                      |  |
|                |                                                                             |         |                             |              |  |                       |              |                             |              |                    |                      |  |
| ☑<br>Código    | <b>Descrição</b>                                                            | Nº Dias | Repasse<br><b>Concedido</b> |              |  | <b>Exibe Portal</b>   |              | Plano de<br><b>Trabalho</b> |              | Cronograma         |                      |  |
| $\mathbf{1}$   | * Convênio de Receita p/ execução de Obra                                   | 30      | * Não                       | $\checkmark$ |  | * Sim                 | $\checkmark$ | * Sim                       | $\checkmark$ | * Sim              | ▾ է                  |  |
| $\overline{2}$ | * Convênio de Receita - Outros Tipos                                        | 30      | * Não                       | $\checkmark$ |  | $\checkmark$<br>* Sim |              | * Sim                       | $\checkmark$ | * Não              | $\vee$ $\rightarrow$ |  |
| 3              | * Convênio de Despesa - Anterior a Lei 13.019                               |         | * Sim                       | $\checkmark$ |  | * Sim                 | $\checkmark$ | * Sim                       | ◡            | * Sim              | ៴ା∘                  |  |
| 4              | * Convênio - Lei 13.019                                                     |         | * Sim                       | $\checkmark$ |  | * Sim                 | $\checkmark$ | * Sim                       | $\checkmark$ | * Sim              | $\vee$ :             |  |
| 5              | * Termo de Parceria                                                         | 30      | * Sim                       | $\checkmark$ |  | * Sim                 | $\checkmark$ | * Sim                       | ◡            | * Sim              | ▾ է                  |  |
| 6              | * Termo de Repasse                                                          |         | * Sim                       | $\checkmark$ |  | * Sim                 | $\checkmark$ | * Sim                       | $\checkmark$ | * Sim              | $\vee$ $\rightarrow$ |  |
| 9              | * Acordo de Cooperação                                                      | 60      | * Sim                       | $\checkmark$ |  | * Sim                 | $\checkmark$ | * Sim                       | ✓            | * Sim              | ❤ ॑                  |  |
| 10             | * Termo de Parceria                                                         | 30      | * Sim                       | $\checkmark$ |  | * Sim                 |              | $\vee$ $\vee$ Sim           | $\checkmark$ | * Sim              | $\vee$ :             |  |
| 11             | * Termo de Fomento                                                          | 30      | * Sim                       | $\checkmark$ |  | * Sim                 | $\checkmark$ | * Sim                       | v            | * Sim              | ▾ է                  |  |
| 12             | * Contrato de Patrocínio                                                    | 30      | * Sim                       | $\checkmark$ |  | * Sim                 | $\checkmark$ | * Sim                       | ◡            | * Sim              | $\vee$ :             |  |
| 13             | * Termo de Colaboração                                                      | 10      | * Sim                       |              |  | $\vee$   * Sim        |              | $\vee$ * Sim                |              | $\vee$ $\cdot$ Sim | ∵∗                   |  |

*Menu: Empenho [Convênios/Instrumentos de parceria] > Tipos de Convênios*

# **2.2 Parâmetros Anuais Integração Contábil**

Nesta tabela deve que faz o controle por exercício de diversas integrações do sistema, deve ser marcado no campo "Prestação de Recursos Concedidos" com as opções "Sim" ou "Não".

- **Sim**: faz a inclusão automática da "capa" da Prestação de Contas dos convênios dos Empenhos que estejam com a informação do campo "Convênio" (exercício e número) preenchida, após o pagamento (baixa no sistema).
- **Não**: não cria "capa" da Prestação de Contas, após o pagamento do Empenho.

| Tabela - Parametros Anuais Integração Contábil  |                                            |              |                                                    |                          |  |  |  |  |  |  |
|-------------------------------------------------|--------------------------------------------|--------------|----------------------------------------------------|--------------------------|--|--|--|--|--|--|
| <b>Ex</b> Parâmetros Anuais Integração Contábil |                                            |              |                                                    | ≡⊜⋇                      |  |  |  |  |  |  |
| Localizar<br>Salvar                             | <b>Excluir</b><br><b>Desfazer</b><br>Criar |              |                                                    | $K \leq 1$ de $1 \geq N$ |  |  |  |  |  |  |
| Exercício * 2022                                |                                            |              | Integração Tributos * Data de Crédito              | $\checkmark$             |  |  |  |  |  |  |
| Integração Retenção * Pagamento                 |                                            | $\checkmark$ | Controle Conta Transitória * Não                   | $\checkmark$             |  |  |  |  |  |  |
| Integração Despesa * Rubrica                    |                                            | $\checkmark$ | Controle Receita Lançada * Não                     | $\checkmark$             |  |  |  |  |  |  |
| Controle Recurso Extra * Não                    |                                            | $\checkmark$ | Controle Evento Sistema * Sim                      | v                        |  |  |  |  |  |  |
| Integração Materiais Entradas e Saídas          |                                            | $\checkmark$ | Prestação - Recursos Concedidos * Sim              |                          |  |  |  |  |  |  |
| Incorporação Patrimônio Sistema Patrimonial     |                                            | $\checkmark$ | Controle Saldo Financeiro Recybest, "INão Controla |                          |  |  |  |  |  |  |
|                                                 |                                            |              |                                                    |                          |  |  |  |  |  |  |

*Menu: Orçamento [Cadastros]>Parâmetros Anuais de Integração Contábil*

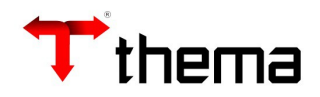

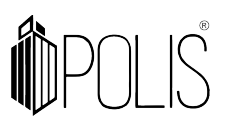

# **2.3 Categoria de Empenhos**

Nesta tabela estão relacionados os parâmetros referentes a fase de empenhamento e devem ser configurados os seguintes campos:

- **Exige Convênio**: se estiver marcado como "**sim**" vai impedir que seja realizado o Empenho sem a vinculação com o cadastro do Convênio/Instrumento de parceria quando realizado na categoria **9 = Convênios**.
- • **Prazo Aplicação**: deve ser configurado o prazo em dias, da aplicação do recurso após o pagamento.
- **Prazo Prestação**: deve ser configurado o prazo em dias, da prestação de contas do recurso após a Aplicação.
- • **Limite devolução**: caso tenha limite de entrega de devolução de valores no final do exercício, informar dia/mês.
- **Limite Prestação**: caso tenha limite de entrega de Prestação de contas de valores no final do exercício, informar dia/mês.

 **Observação**: esta configuração pode ser aplicada as categorias: 3 - Subvenção, 4 – Auxílio e 5 – Contribuições.

|                                                                                                    | Categoria Empenho                 |                                                 |                 |                     |                            |                       |                                                 |                       |                                          |  |  |  |  |  |
|----------------------------------------------------------------------------------------------------|-----------------------------------|-------------------------------------------------|-----------------|---------------------|----------------------------|-----------------------|-------------------------------------------------|-----------------------|------------------------------------------|--|--|--|--|--|
|                                                                                                    | Categoria Empenho                 |                                                 |                 |                     |                            |                       |                                                 |                       |                                          |  |  |  |  |  |
| Vinculados $\bullet$ Relatórios $\bullet$ $\Box$ $\Box$ $\Box$ $\Box$<br><b>Excluir</b><br>Localizar<br><b>Salvar</b><br><b>Criar</b> |                                   |                                                 |                 |                     |                            |                       |                                                 |                       |                                          |  |  |  |  |  |
| $\omega$<br>Código<br>Descrição                                                                                                    |                                   | Prazo<br>Prazo<br>Prestação<br><b>Aplicação</b> |                 | Limite<br>Devolução | <b>Limite</b><br>Prestação | e-Mail                | Pag.<br>Qtd. Pagamento<br>Automático            |                       | <b>Exige</b><br>Convenio?                |  |  |  |  |  |
| $\mathbf{1}$                                                                                                    | Comum                             | $\circ$                                         | ×<br>0          |                     |                            | * Não<br>$\checkmark$ | * Sem Controle<br>$\checkmark$                  | * Não<br>$\checkmark$ | $\ast N$<br>* Não<br>$\checkmark$        |  |  |  |  |  |
| $\overline{2}$                                                                                                    | Adiantamento                      |                                                 | $\mathbf{1}$    | 31/12               | 30/12                      | * Não<br>$\checkmark$ | <b>*</b> Sem Controle<br>$\checkmark$           | $\checkmark$<br>* Não | ◡<br>$\ast N$<br>* Não                   |  |  |  |  |  |
| 3                                                                                                    | Subvenção                         | 0                                               | 0<br>ıж         |                     |                            | * Não<br>$\checkmark$ | * Sem Controle<br>$\checkmark$                  | * Não<br>$\checkmark$ | $\checkmark$<br>* Não<br>$\parallel$ * N |  |  |  |  |  |
| 4                                                                                                    | Auxílio                           | 0                                               | 0               |                     |                            | * Não<br>$\checkmark$ | Sem Controle<br>$\checkmark$                    | $\checkmark$<br>* Sim | $\checkmark$<br>$\ast N$<br>* Sim        |  |  |  |  |  |
| 5 <sup>1</sup>                                                                                                    | Contribuição                      | 0                                               | 0<br><b>IS</b>  |                     |                            | * Não<br>$\checkmark$ | <b>*</b> Sem Controle<br>$\checkmark$           | $\checkmark$<br>* Não | $\checkmark$<br>* Não<br>$\ast N$        |  |  |  |  |  |
| 6                                                                                                    | Sentenças Judiciais               | 0                                               | 0<br>l sk       |                     |                            | * Não<br>$\checkmark$ | * Sem Controle<br>$\checkmark$                  | * Não<br>$\checkmark$ | * Não<br>$\vee$ $\cdot$ N                |  |  |  |  |  |
| $\overline{7}$                                                                                                    | Serviços da Dívida                | 0                                               | $\circ$<br>ıж   |                     |                            | * Não<br>$\checkmark$ | s Sem Controle<br>$\checkmark$                  | * Não<br>$\checkmark$ | * Não<br>$\vee$ $\cdot$ N                |  |  |  |  |  |
| 8                                                                                                    | Diária                            | 0                                               | 0<br>ıз         |                     |                            | * Não                 | V   * Sem Controle<br>$\checkmark$              | * Não<br>$\checkmark$ | $\vee$ $\cdot$ N<br>* Não                |  |  |  |  |  |
| $\mathbf{S}$                                                                                                    | Convênio                          | 0                                               | 0<br><b>ISR</b> |                     |                            | Não                   | $\vee$ $\parallel$ Sem Controle<br>$\checkmark$ | * Não                 | $\vee$ * Sim<br>$\ast N$<br>$\checkmark$ |  |  |  |  |  |
| 10                                                                                                    | Despesas de Exercícios Anteriores | $\circ$                                         | ∣≉<br>0         |                     |                            | * Não<br>$\checkmark$ | Sem Controle<br>$\checkmark$                    | * Não<br>$\checkmark$ | ◡<br>* Não<br>$\ast N$                   |  |  |  |  |  |

*Menu: Empenho [Cadastros] > Categoria Empenho*

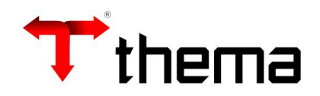

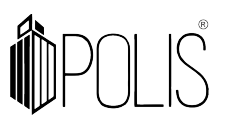

# **2.4 Eventos Contábeis**

Anualmente deve ter a tabela com os Eventos Contábeis com a informação das contas contábeis para a realização dos lançamentos nas seguintes etapas:

- **Convênios Concedidos Repassado /Pago:** evento que o sistema vai verificar e realizar os lançamentos contábeis no momento do pagamento do Empenho, e realizar a criação da Capa.
- • **Convênios Concedidos Comprovação/Análise**: evento que o sistema vai verificar para realizar os lançamentos contábeis no momento da Análise Financeira da Prestação de Contas.
- **Convênios Concedidos Aprovação**: evento que o sistema vai verificar para realizar os lançamentos contábeis no momento da Aprovação da Prestação de Contas.
- • **Convênios Concedidos Prest. Impugnada/Rejeitada**: evento que o sistema vai verificar para realizar os lançamentos contábeis no momento da Não Aprovação /Rejeição da Prestação de Contas.
- • **Convênios Concedidos Rendimentos**: evento que o sistema vai verificar para realizar os lançamentos contábeis quando há registros de Rendimentos na Prestação de Contas.

| <b>Eventos Contábeis</b>                                                                        |             |  |                                                  |  |  |  |  |          |  | $ \times$ $\times$ |  |                      |  |
|-------------------------------------------------------------------------------------------------|-------------|--|--------------------------------------------------|--|--|--|--|----------|--|--------------------|--|----------------------|--|
| Eventos Contábeis                                                                               |             |  |                                                  |  |  |  |  |          |  |                    |  | $\equiv$ $\triangle$ |  |
| Excluir Vinculados v Relatórios v Q $\frac{a_{11}}{2}$ A<br>Salvar<br><b>Criar</b><br>Localizar |             |  |                                                  |  |  |  |  |          |  |                    |  |                      |  |
| Exercício de 2022                                                                               |             |  |                                                  |  |  |  |  |          |  |                    |  |                      |  |
| び                                                                                               | Origem      |  |                                                  |  |  |  |  | Operação |  |                    |  |                      |  |
| Convênios                                                                                       |             |  | Convênios Concedidos - Repassado/Pago            |  |  |  |  |          |  |                    |  |                      |  |
| Convênios                                                                                       |             |  | Convênios Concedidos - Comprovação/Análise       |  |  |  |  |          |  |                    |  |                      |  |
| Convênios                                                                                       |             |  | Convênios Concedidos - Aprovação                 |  |  |  |  |          |  |                    |  |                      |  |
| Convênios                                                                                       |             |  | Convênios Concedidos - Prest.Impugnada/Rejeitada |  |  |  |  |          |  |                    |  |                      |  |
| Convênios                                                                                       |             |  | Convênios Concedidos - Rendimentos               |  |  |  |  |          |  |                    |  |                      |  |
|                                                                                                 | 5 registros |  |                                                  |  |  |  |  |          |  |                    |  |                      |  |

*Menu: Contabilidade [Cadastros] > Eventos Contábeis* 

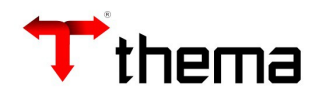

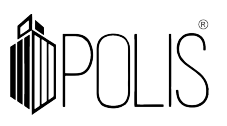

# **2.4.1 Eventos Contábeis- Itens**

Vinculado a cada operação da tabela do Evento contábil, o Ente deve configurar as contas contábeis para os lançamentos em cada etapa da Prestação de Contas. Após selecionar a operação, deve acessar o vinculado "**Itens Eventos Contábeis**".

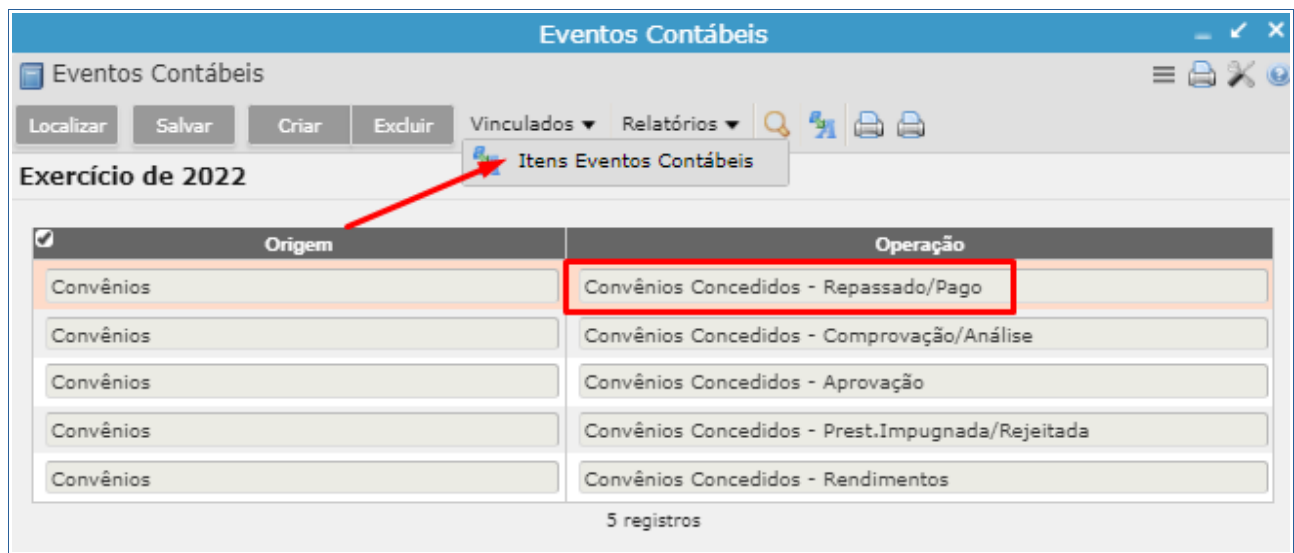

Clicar em "Criar" e configurar as contas contábeis (Débito e Crédito) para realizar os lançamentos, e após "**Salvar**"

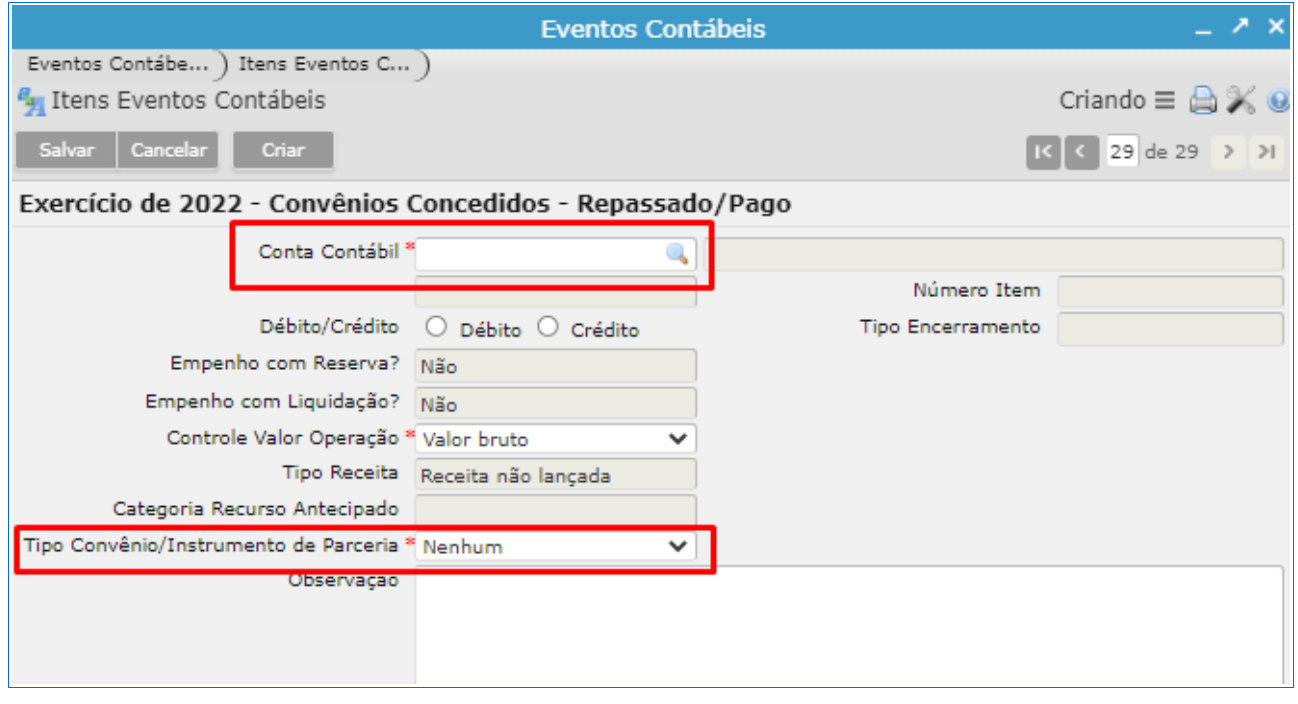

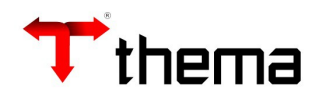

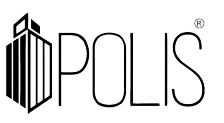

**Observação: deve ser configurada as contas nos "Itens Eventos Contábeis" para cada um dos tipos de Convênio/Instrumentos de Parceria utilizados pelo Ente da tabela "Tipos de Convênio.**

Exemplo: conta a **Crédito** para o tipo de Convênio: **9- Acordo de Cooperação**

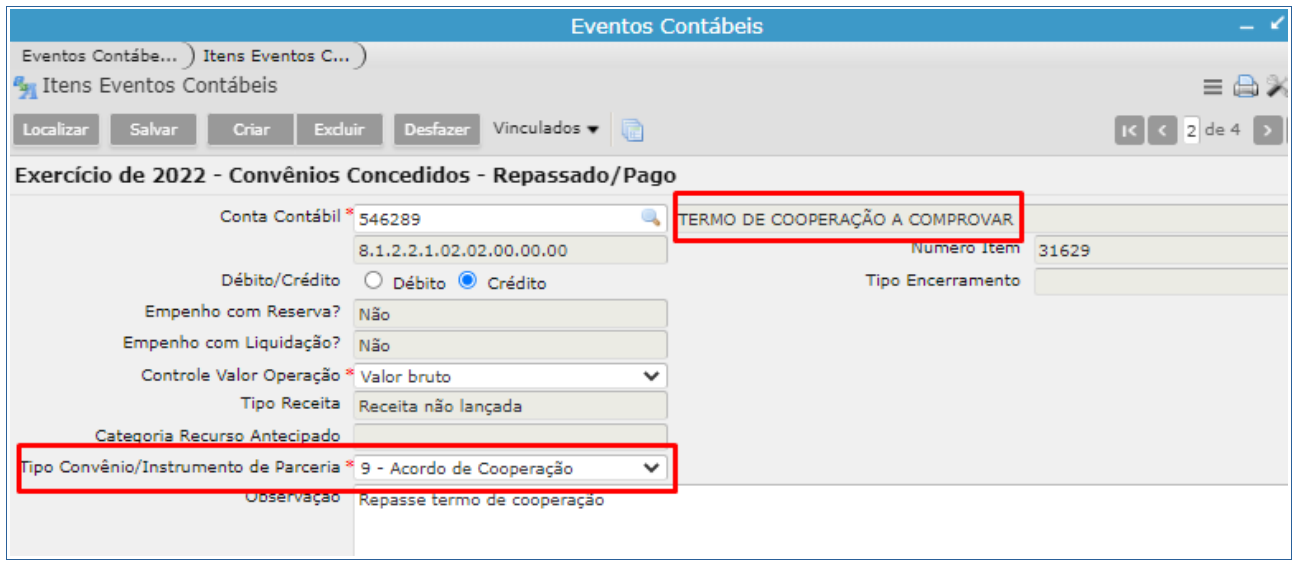

# Exemplo: conta a **Débito** para o tipo de Convênio: **9- Acordo de Cooperação**

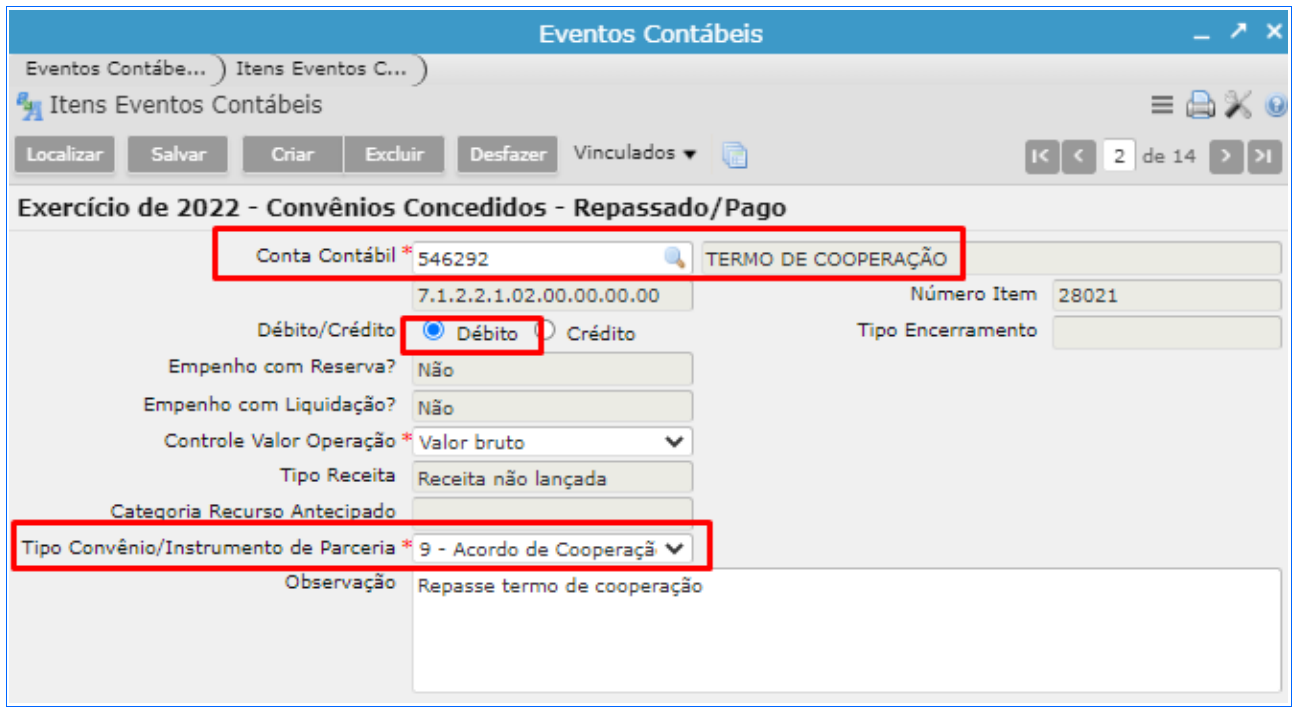

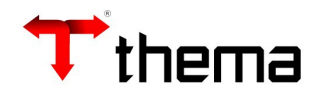

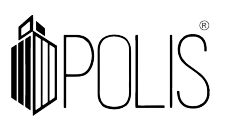

# **3. PRESTAÇÃO DE CONTAS**

Após finalizada a etapa do Pagamento (baixa no sistema) de um Empenho com a informação do campo "Exercício/número" do convênio informado corretamente, o sistema incluirá automaticamente a "capa" da Prestação de Contas no programa "**Prestação de Contas - Recursos Concedidos"**.

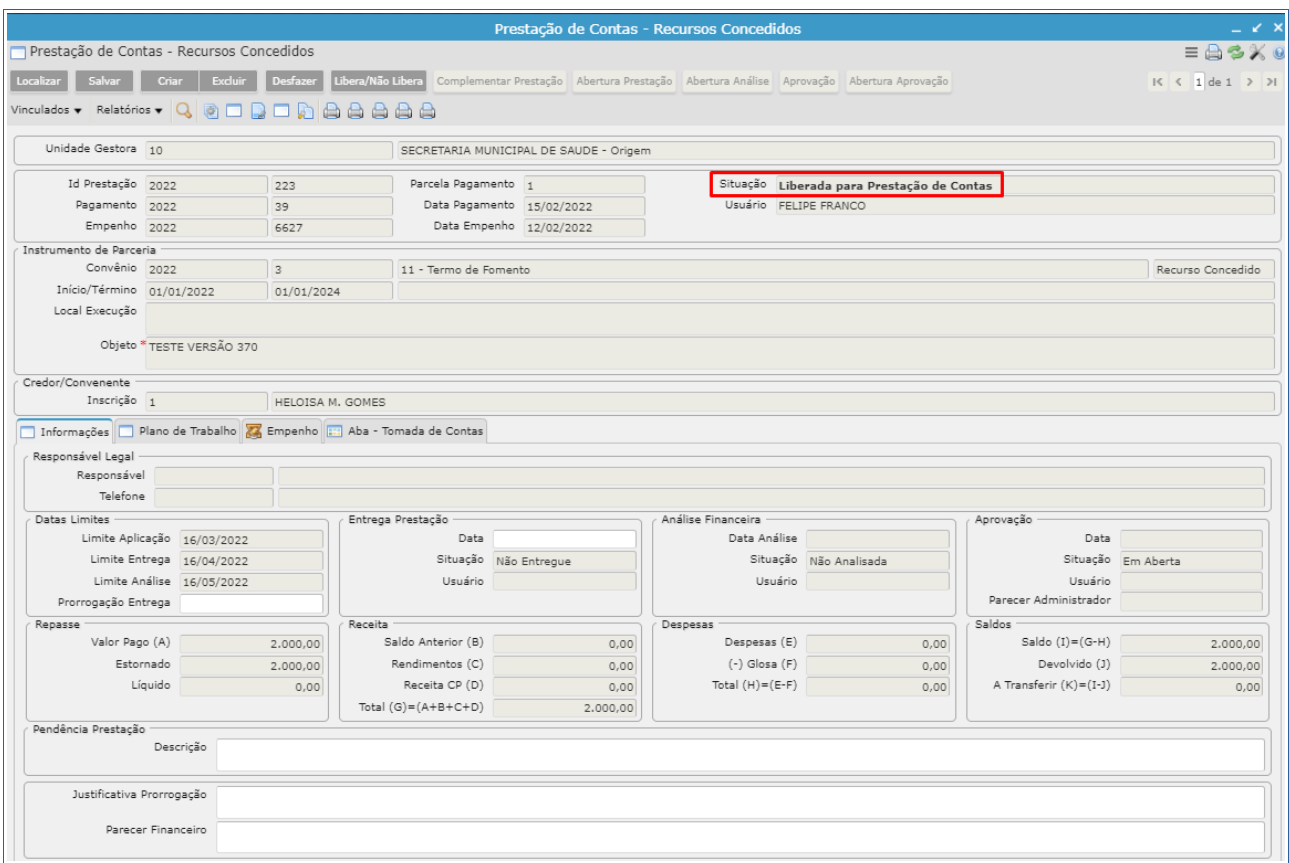

*Menu: Empenho [Convênios/Instrumentos de parceria] > Prestação de Contas - Recursos Concedidos*

*Observação: no momento do pagamento o sistema vai realizar o lançamento contábil referente ao Evento Contábil cadastrado na operação: Convênios Concedidos – Repassado /Pago.*

As "capas" de Prestação de Contas apresentará as seguintes situações:

• **Liberada para prestação de Contas:** situação que a Prestação de Contas ficará após o Pagamento do Empenho e antes da entrega da Prestação de Contas;

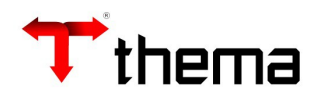

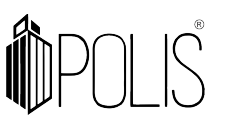

- **Não liberada:** situação que Prestação de Contas ficará após a inclusão da capa, se o usuário realizar a ação "**Libera/Não Libera**", quando estiver nesta situação não permite a inclusão de comprovação;
- **Liberada Complementação Prestação contas:** situação que a Prestação de Contas ficará após ser devolvida para Complementação;
- **Liberado Análise Financeira:** situação que a prestação ficará após a entrega da Prestação de Contas;
- **Liberação para Aprovação:** situação que a Prestação de Contas ficará após a conclusão da Análise Financeira da Prestação de Contas.
- **Encerrada:** situação que a Prestação de Contas ficará após a aprovação da Prestação de Contas.

O fluxo de inclusão de uma Prestação de Contas, contém os seguintes passos:

- **1º** Inserir os documentos Comprobatórios da Prestação
- **2º**  Entregar a Prestação de Contas para Análise Financeira
- **3º** Realizar a Análise Financeira
- **4 º** Realizar a Aprovação da Prestação de Contas e Encerrar.

# **3.1 Documentos Comprobatórios**

Para incluir os documentos comprobatórios da Prestação de Contas, deve-se localizar a Prestação de contas, utilizando dos campos disponíveis em tela ou pelo filtro do programa e acessar o vinculado "**Documentos Comprobatórios**"

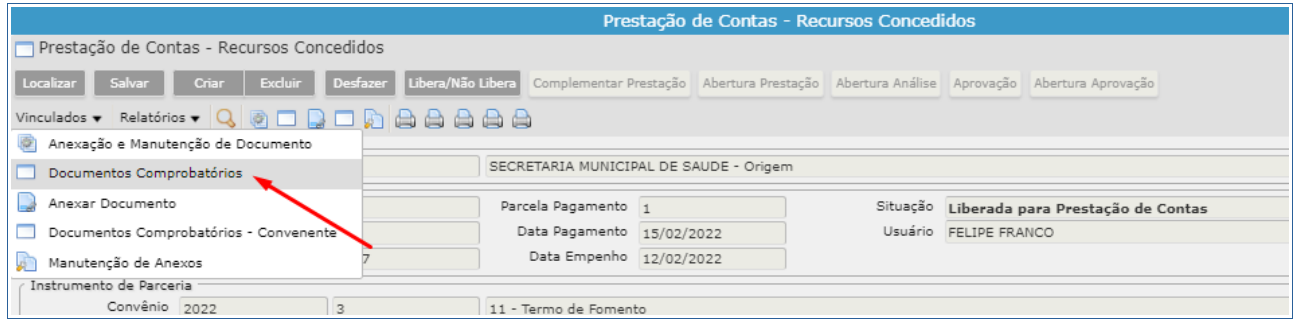

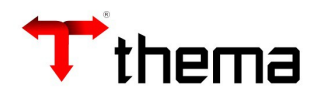

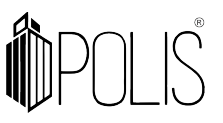

Após acessar o vinculado o usuário deverá clicar em "**Criar**" e informar os dados do documento comprobatório e após "**Salvar**".

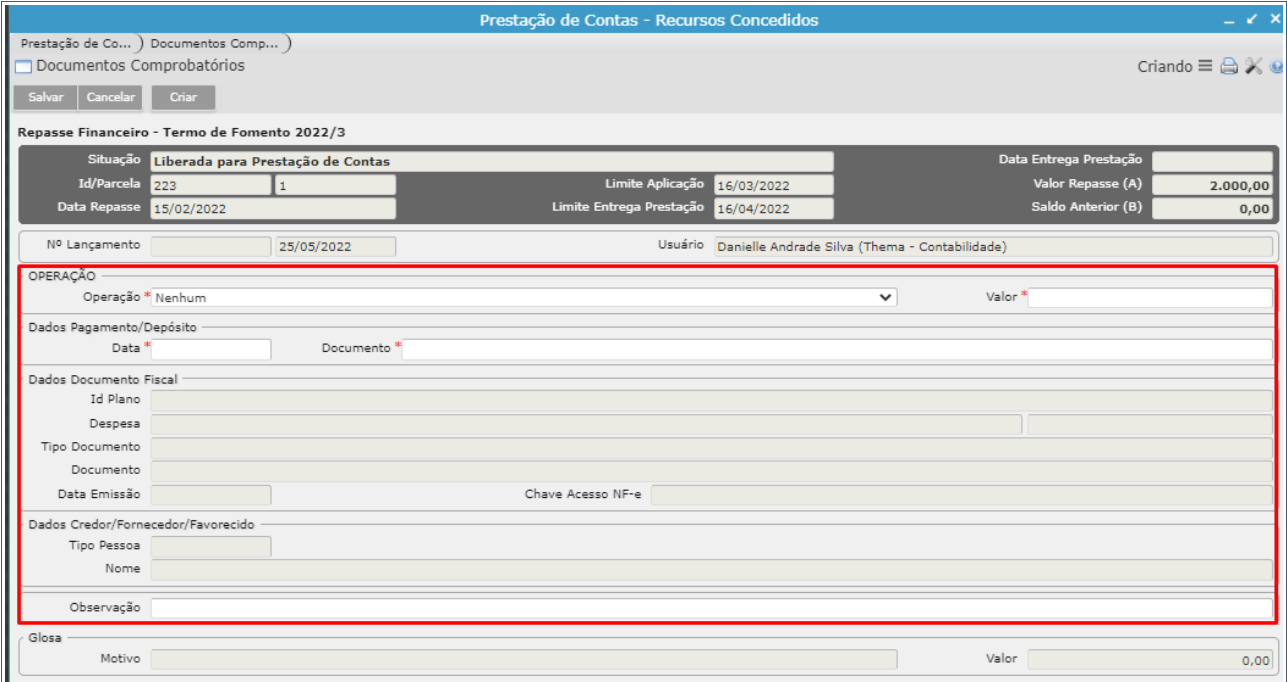

Após o lançamento de cada documento comprobatório, será atualizado o somatório na parte inferior do programa, demostrando o total de lançamentos em relação ao valor do Pagamento (Repasse).

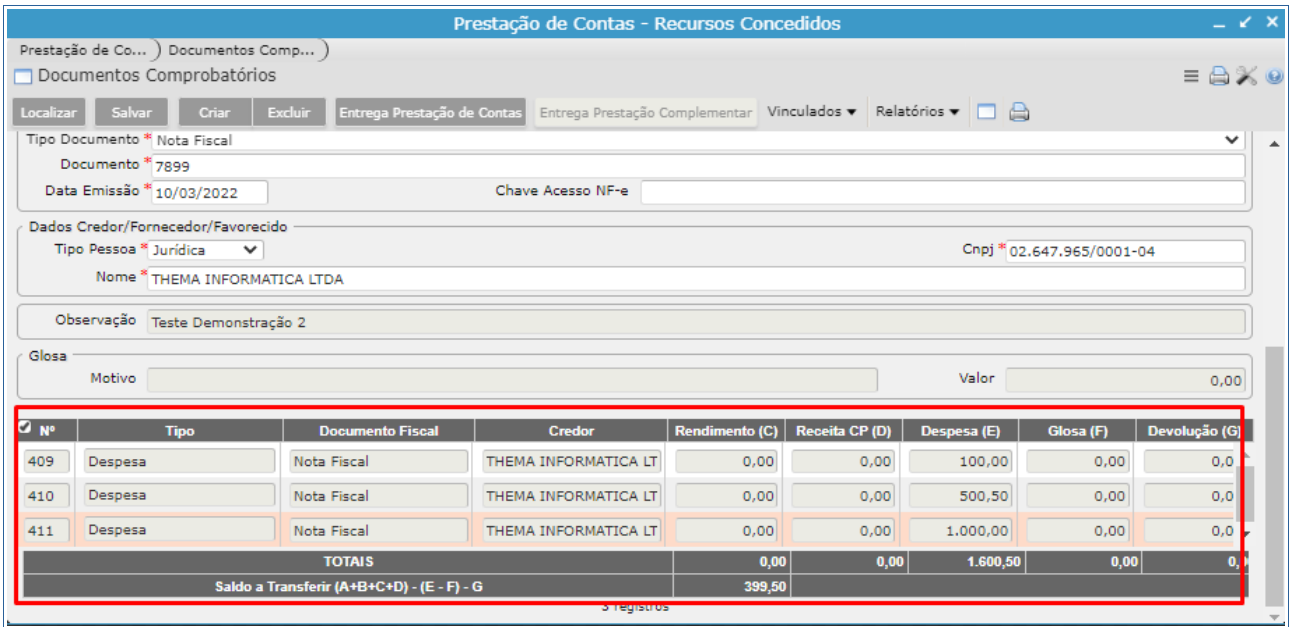

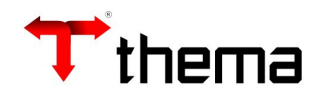

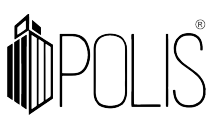

Os tipos de **operação** a serem lançadas para os lançamentos de comprovação são:

- • **Despesa**: para despesas diversas (despesa com Pessoal, Encargos, máquinas e equipamentos, Material de Consumo, Móveis e Utensílios e Serviços de terceiros)
- • **Receita de Rendimentos e Outros**: Quando houver aplicação do repasse e este gerar Receita de rendimentos, ou qualquer outro valor que o convenente retornará ao Ente Concedente.
- • **Receita de Contrapartida**: para lançamentos de valores que o convenente repassará ao Ente Concedente;
- • **Devolução de Saldo**: quando ocorrer devolução de valor do repasse pelo Convenente.

Consistências nos lançamentos dos documentos comprobatórios na ação "**Salvar**":

- Data do pagamento/depósito da despesa tem que estar dentro da vigência do convênio/instrumento;
- Data da emissão do documento tem que estar dentro da vigência do convênio/instrumento e não pode ser maior que a data limite da aplicação dos recursos;
- Data da emissão do documento comprobatório não pode ser maior que a data do pagamento efetuado (Repasse);
- O sistema não permite que seja incluído Valor de Glosa maior que o valor do documento. O Valor da Glosa não pode ser negativo;
- Ao realizar a inclusão de documentos para Prestação Complementar, a Data do Documento não pode ser superior a data em que foi realizada a Entrega da Prestação;
- O valor do documento deve ser maior que zero.

# **3.1.1 Termo de Responsabilidade**

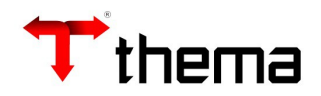

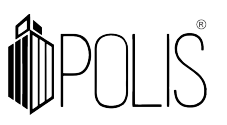

Ao incluir um documento comprobatório com o tipo Despesa de Capital, é possível cadastrar o(s) bem(ns) referente aos documentos acessando o vinculado "**Termo de Responsabilidade**".

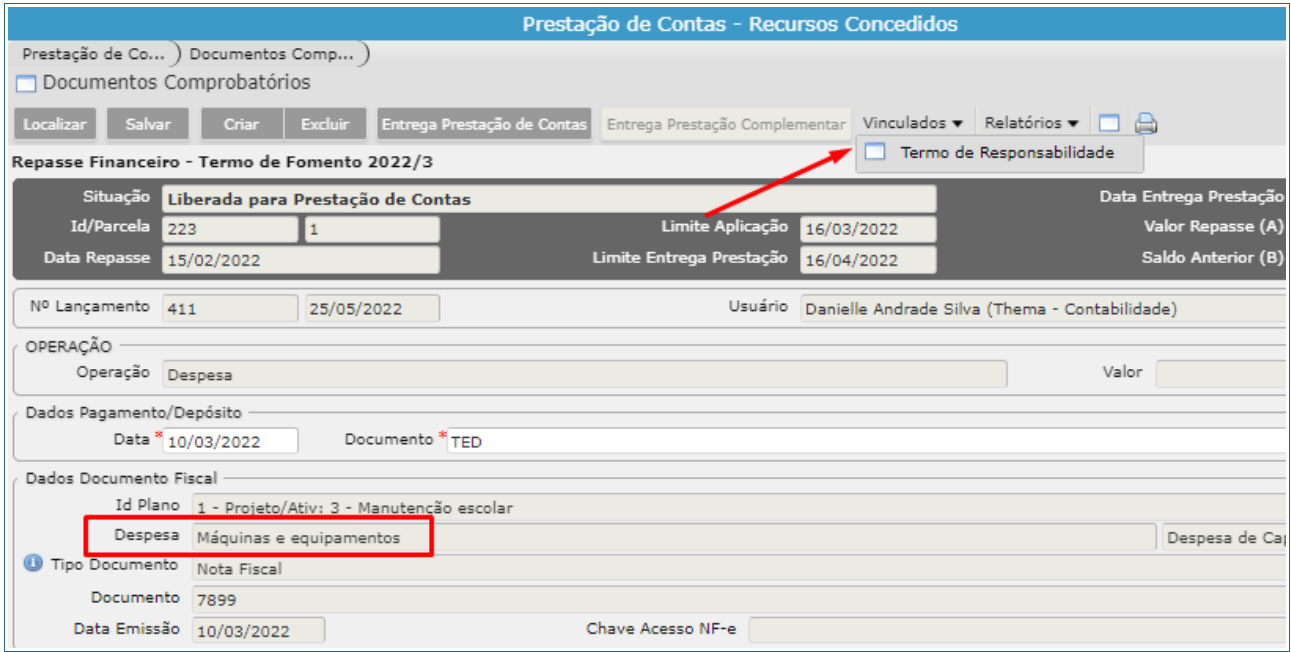

Após acessar o vinculado "**Termo de Responsabilidade**", deve-se clicar em "**Criar**" e incluir as informações refente ao bem(ns), preenchendo as informações obrigatórias e após "**Salvar**":

- Documento: selecionar a nota, inserida no Documento Comprobatório;
- Descrição: descrição do Bem adquirido e/ou produto transformado;
- Características: especificar detalhes do Bem: Marca, Modelo, Cor, dimensão, etc.
- Localização: descrever a localização do Bem: endereço, setor, projeto, etc.;
- Nº Série: informar o número de Série do equipamento adquirido;
- Quantidade: informar a quantidade adquirida;
- Valor Unitário: valor do Bem adquirido e/ou produto transformado.

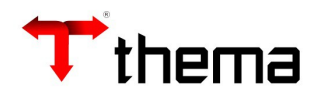

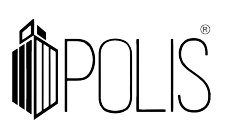

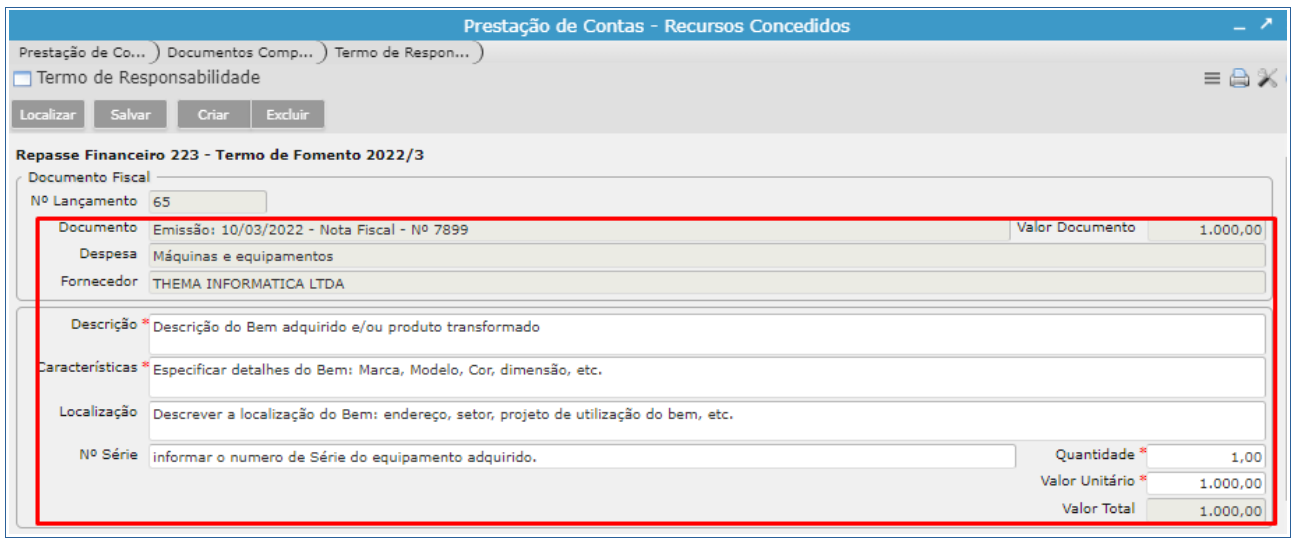

# **3.2 Entrega Prestação de Contas**

Após finalizada a inclusão dos documentos comprobatórios, pode ser realizada a etapa de "**Entrega da Prestação de Contas**" clicando na ação, conforme imagem abaixo:

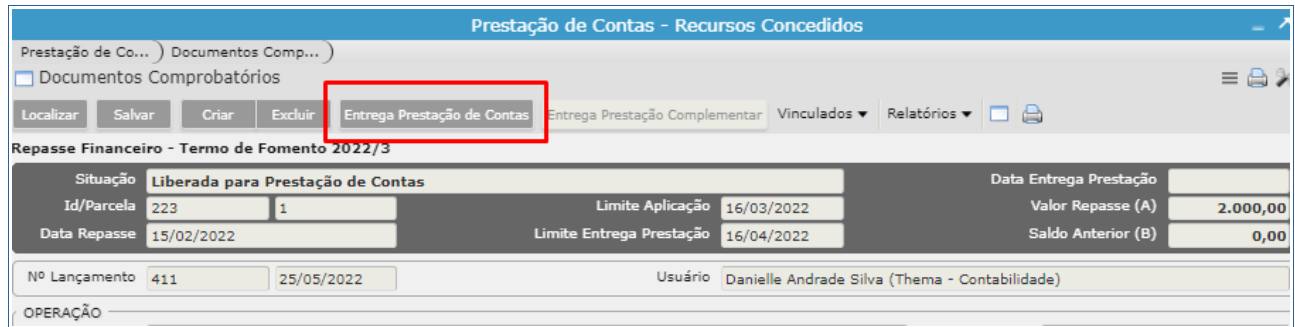

Ao clicar na ação o sistema vai apresentar o campo para ser informado a **data** efetiva da entrega da prestação de contas:

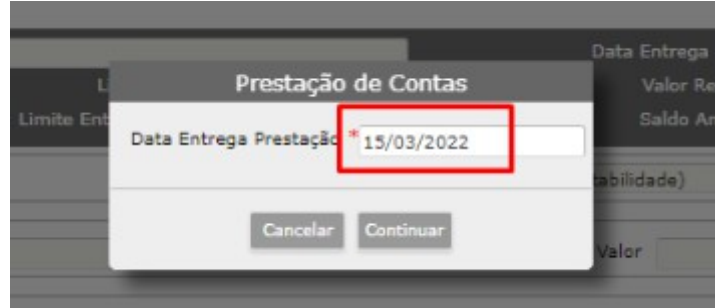

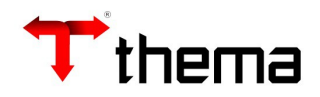

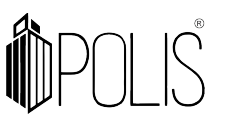

*Observação: quando realizada a Análise da Prestação de Contas, o sistema vai realizar o lançamento contábil referente ao Evento Contábil cadastrado na operação: Convênios Concedidos – Comprovação/Análise.*

Após informar a data de entrega e retornar para a "capa" o campo Entrega da Prestação, estará preenchido, com a data de entrega e o usuário responsável pelo lançamento e habilitar duas opções "**Complementar Prestação**" e "**Abertura Prestação**".

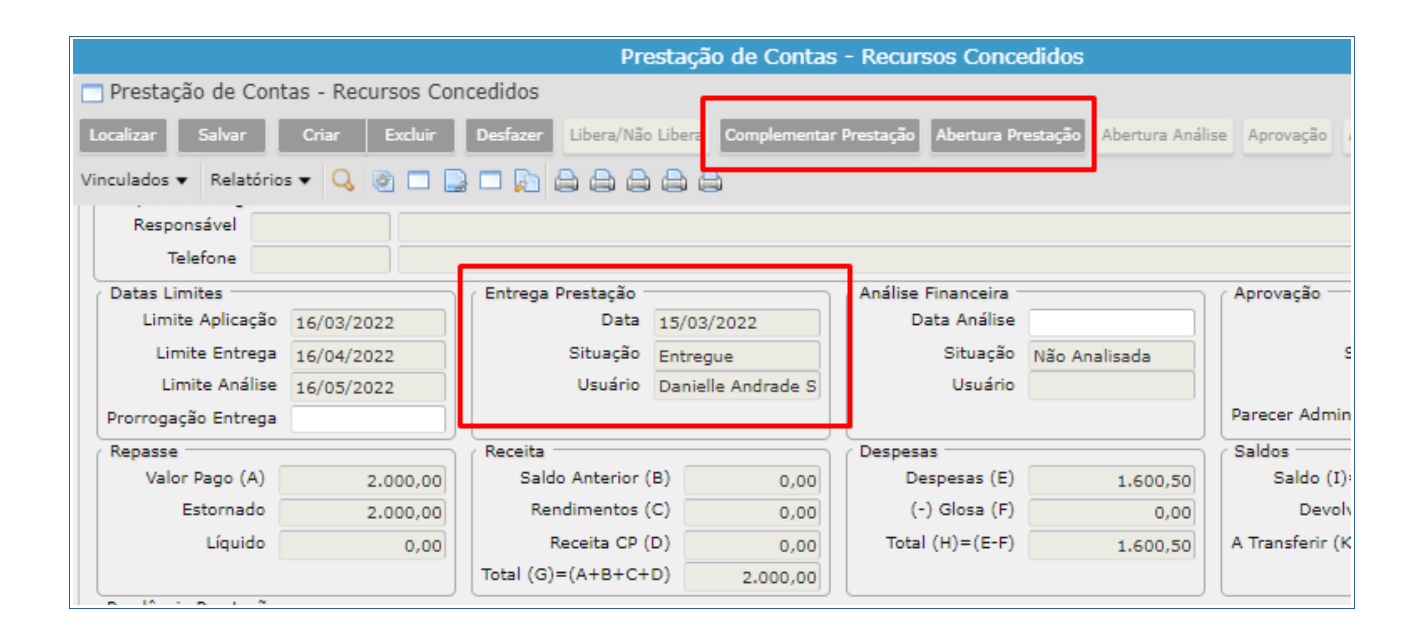

# **3.2.1 Abertura da Prestação de Contas**

Após a entrega da prestação, se o procedimento necessitar ser desfeito, deve clicar na ação "**Abertura da Prestação**", neste momento a situação da prestação retornará para a situação " **Liberada para Prestação de Contas**" e também desfará os Lançamentos Contábeis, mantendo todos os documentos já incluídos anteriormente. Com isso deverá ir no vinculado "**Documentos comprobatórios**" para nova entrega.

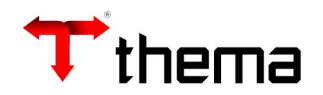

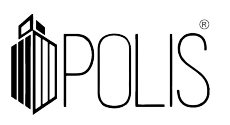

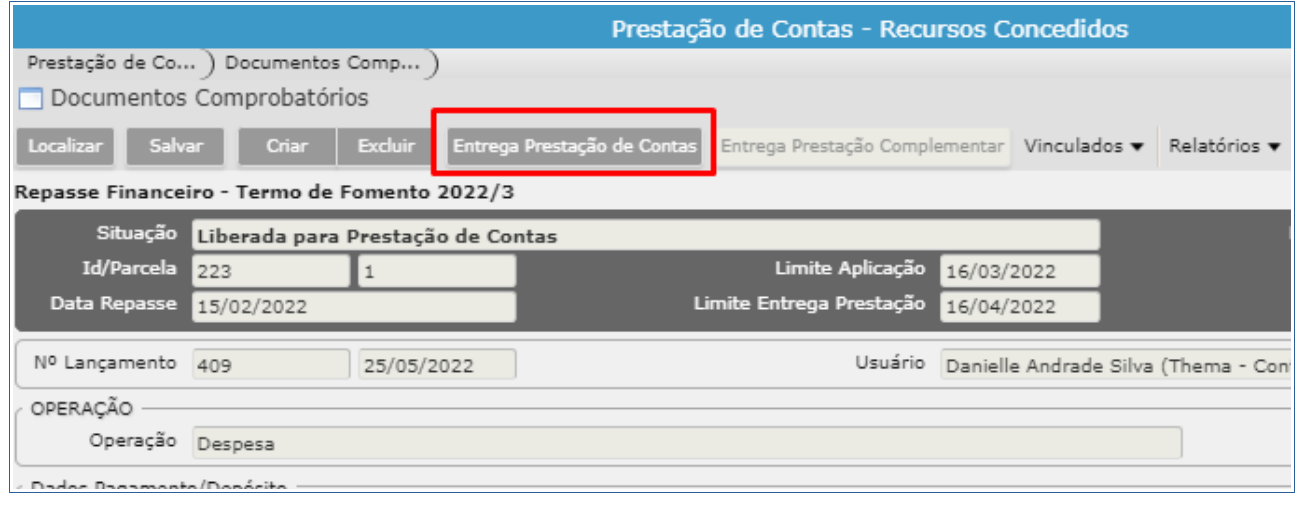

 *Observação: o sistema somente vai permitir a abertura da Prestação se o mês contábil ou Boletim Contábil do dia estiver aberto, pois excluirá os lançamentos contábeis.*

#### **3.2.2 Complementar Prestação de Contas**

Após a entrega da prestação, se for necessário devolver a prestação para complementação, deve clicar na ação " **Complementar Prestação**", neste momento o sistema vai exigir o preenchimento do campo "**Pendência da Prestação**" e a situação da prestação retornará para a situação " **Liberada Complementação Prestação de Contas**".

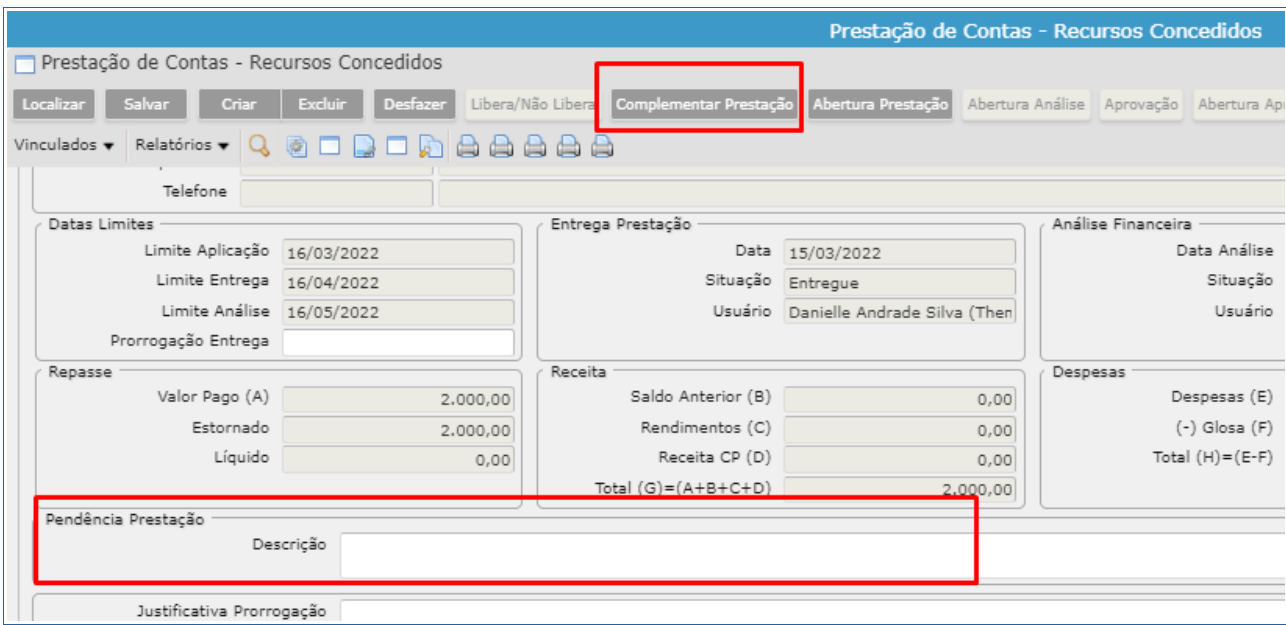

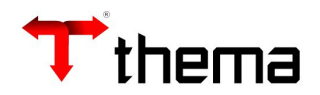

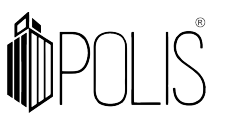

Após realização dos ajustes necessários da complementação da comprovação, poderá ser realizada a "**Entrega Prestação Complementar**" no vinculado dos documentos comprobatórios.

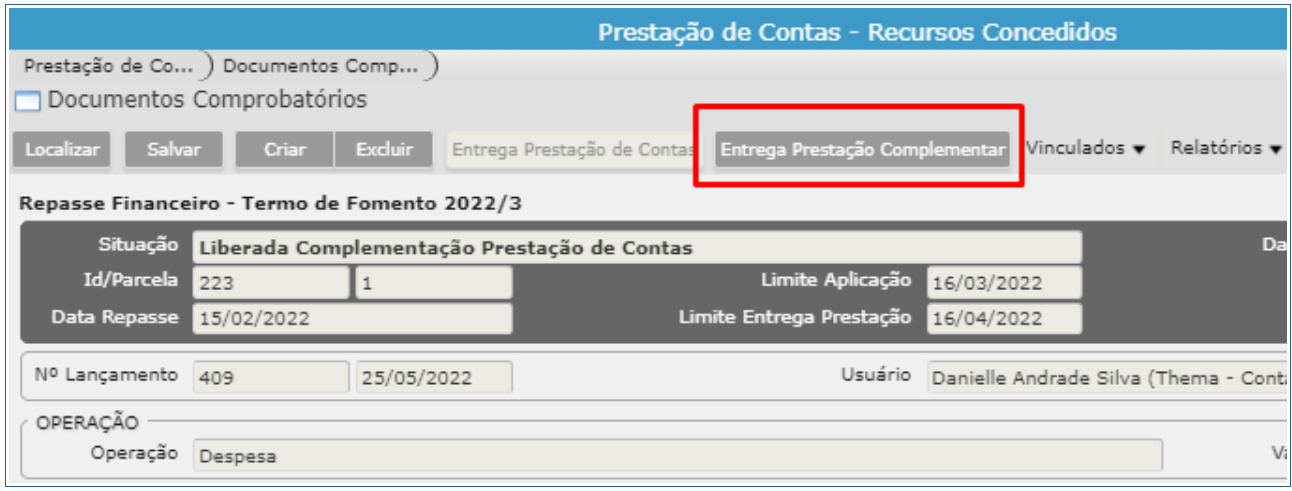

# **3.3 Análise Financeira**

Após a entrega da prestação poderá ser realizada a Analise Financeira, onde o usuário vai informar a data da realização e após clicar em "**Salvar**", com isso a situação da "capa" será alterada para "**Liberada para Aprovação**"

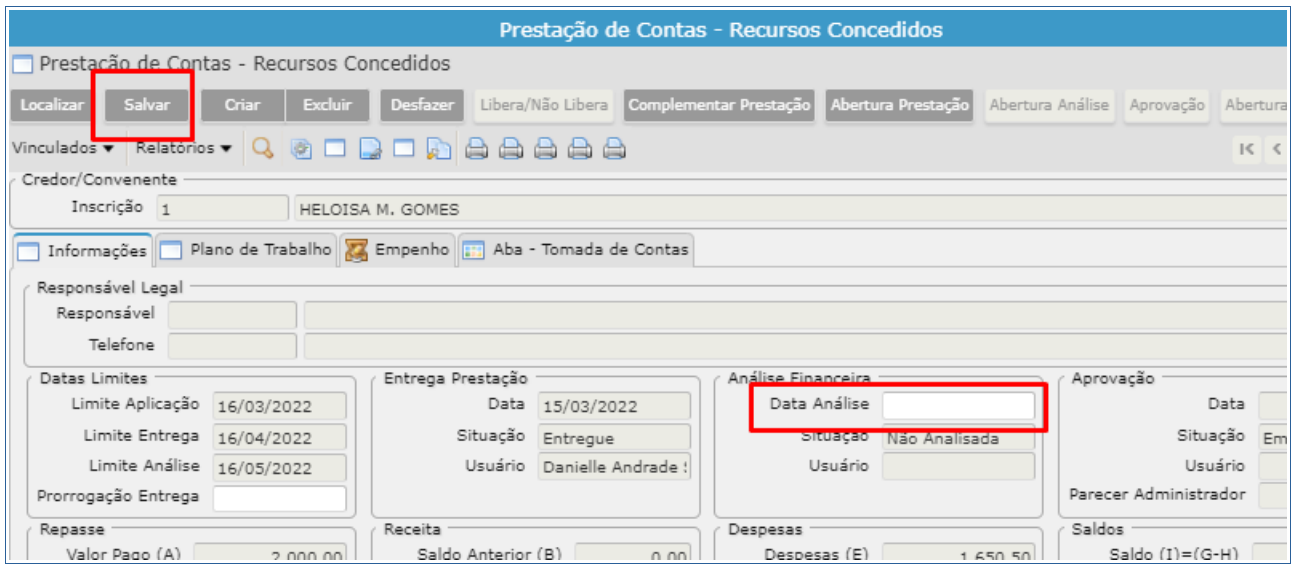

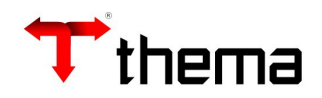

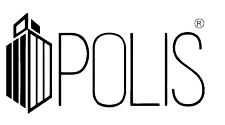

*Observação: quando realizada a Análise da Prestação de Contas, o sistema vai realizar o lançamento contábil referente ao Evento Contábil cadastrado na operação: Convênios Concedidos – Comprovação/Análise.*

#### **3.4 Aprovação**

Após a Analise Financeira, poderá ser realizada a ação de **Aprovação**, e preencher os campos a seguir:

- Data: informar a data efetiva da aprovação/ ou não aprovação da prestação;
- Situação: informar a situação (Aprovada, Rejeitada ou Aprovada com Ressalva);
- Responsável: Informar o código do cadastro do responsável/gestor pela aprovação da Prestação;
- Manifestação Conclusiva: informar a manifestação conclusiva do administrador publico referente esta prestação.

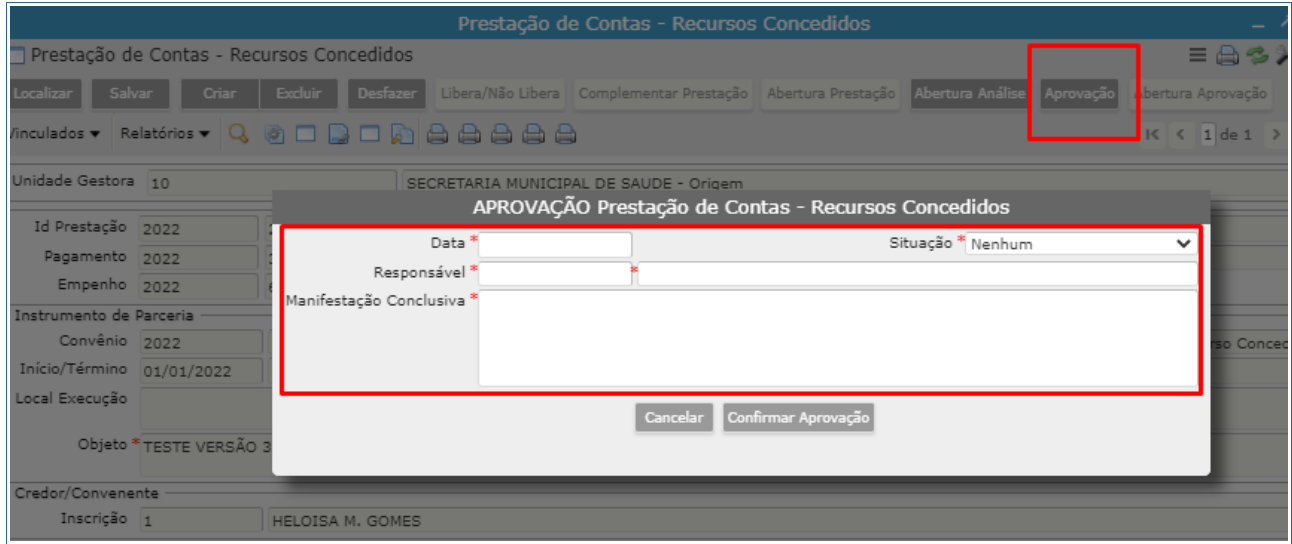

Caso o Ente não realize a aprovação da Prestação de Contas de forma individual (por repasse) e sim somente ao final da análise de todas as prestações, poderá realizar este procedimento através do programa "**Convênios/Instrumentos de Parceria**" na aba "**Adm.Púb"**. (Manifestação Administrador Público). Nesta aba é possível realizar a

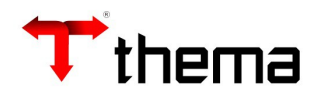

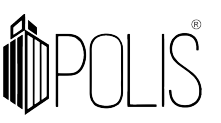

aprovação de **todas** as Prestações de Contas com a situação **Liberada para Aprovação** até a data Informada na manifestação.

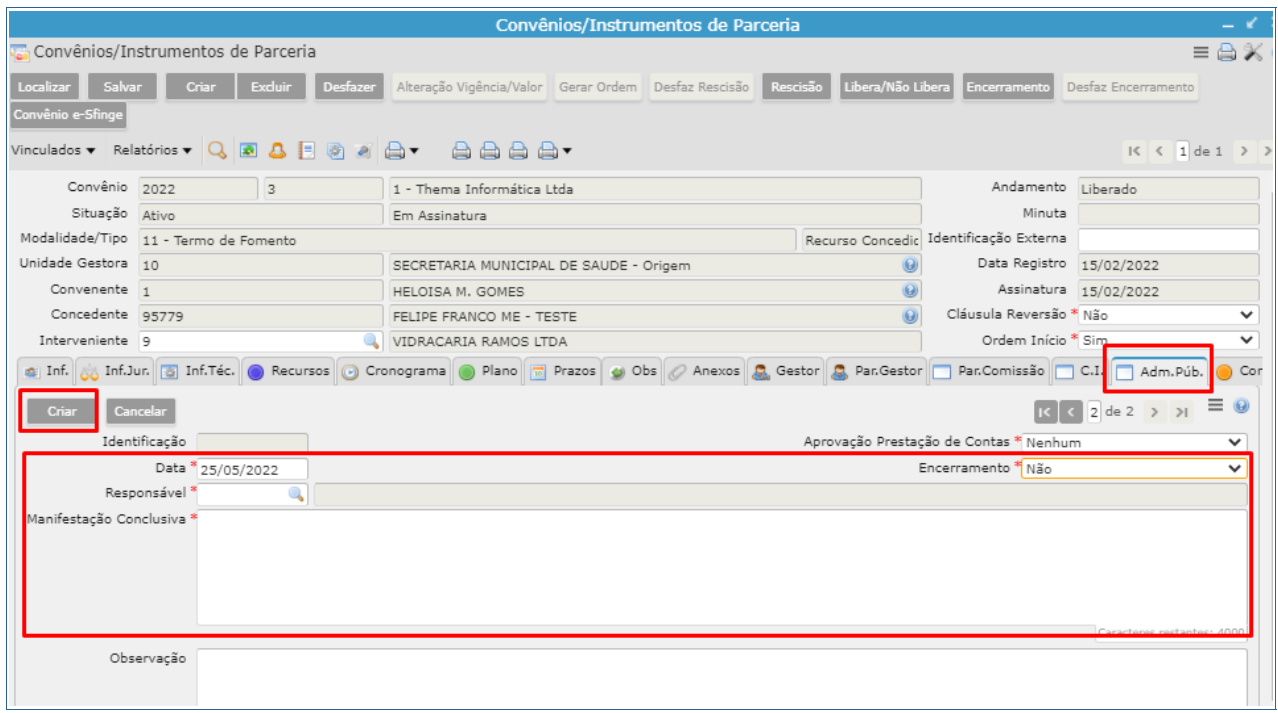

*Observação: quando realizada a Aprovação da Prestação de Contas, seja individual ou total, o sistema vai realizar o lançamento contábil referente ao Evento Contábil cadastrado na operação: Convênios Concedidos – Aprovação. Caso não seja Aprovada ou rejeitada será realizado o evento cadastradona operação Convênios Concedidos – Prest, Impugnada/Rejeitada.*

Com a conclusão da Aprovação a situação da Prestação passará para "**Encerrada**".

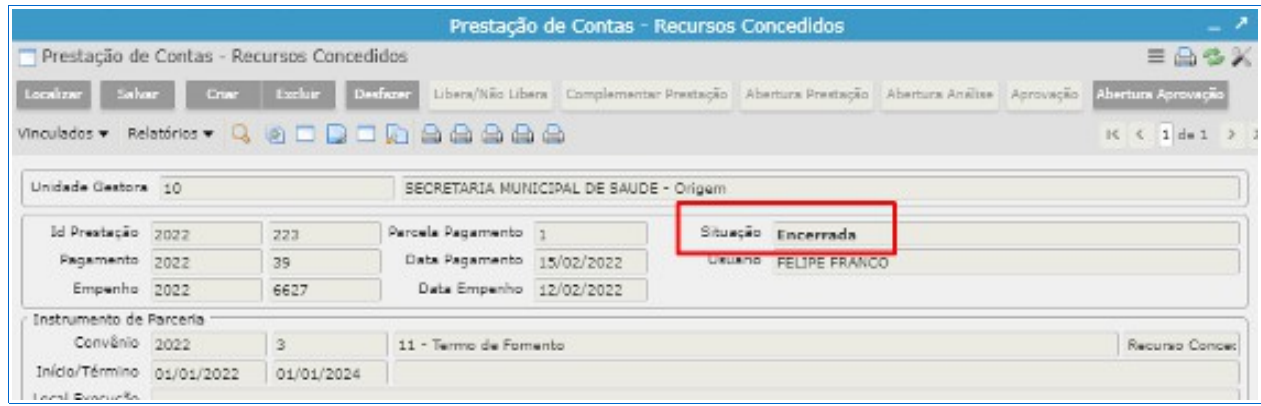

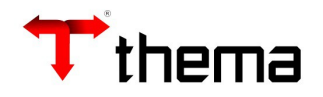

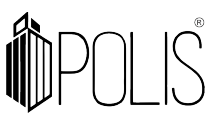

Podendo ser executada a ação de "**Abertura da Aprovação"**, com esta ação o sistema excluirá os lançamentos do evento de aprovação.

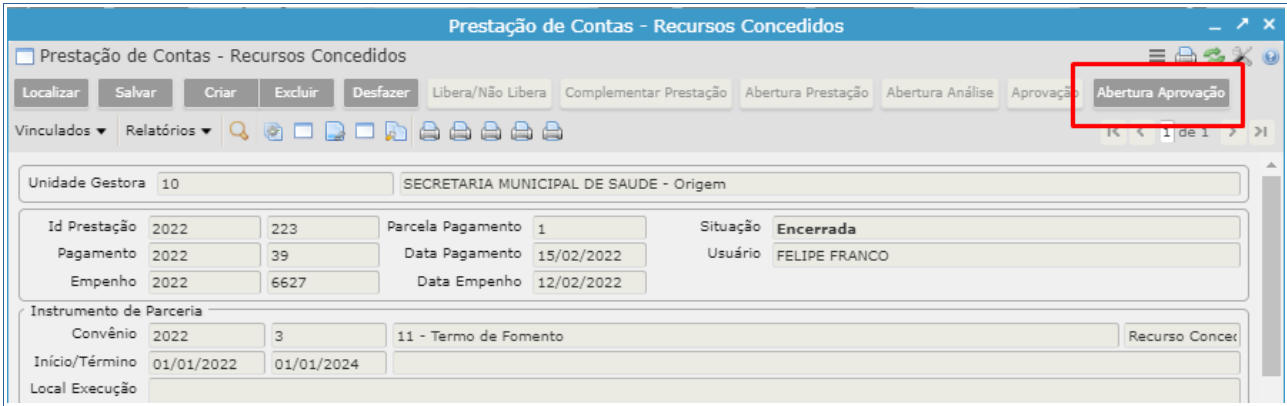

 *Observação: o sistema somente vai permitir a abertura da Prestação se o mês contábil ou Boletim Contábil do dia estiver aberto, pois excluirá os lançamentos contábeis.*

#### **3.5 Anexação de documentos**

Para anexação de Documentos referente a prestação de Contas pode ser utilizado o vinculado "**Anexação e Manutenção de Documento**".

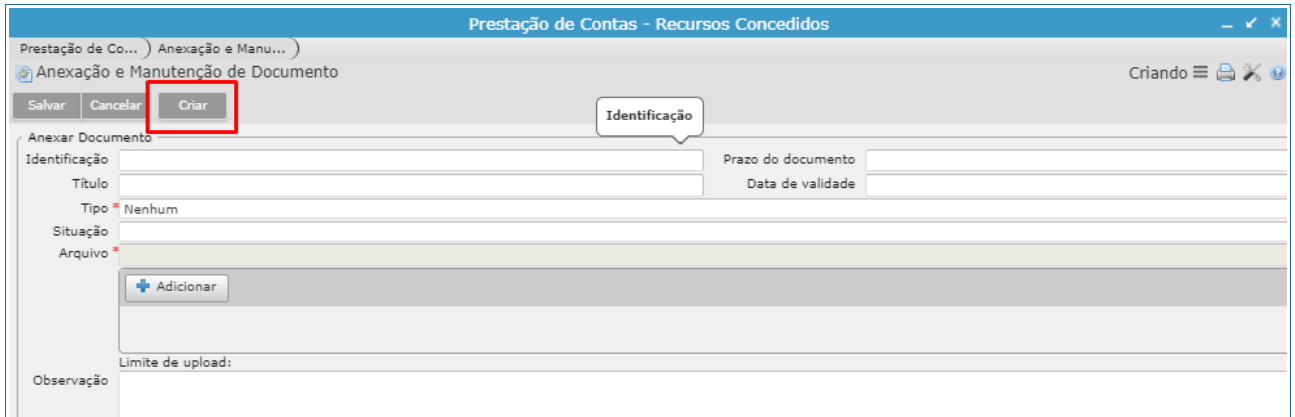

# **3.6 Correções**

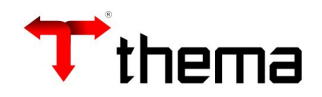

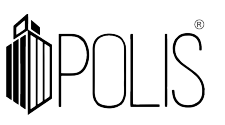

Caso seja realizado um pagamento de empenho, sem estar informado o número do Convênio ou estiver faltando alguma configuração dos parâmetros informados no item 2 deste manual, o sistema não criará a capa da Prestação de Contas automático, nesta situação o usuário poderá realizar o ajuste manual via **Lote Contábil** (incluindo os lançamentos do evento Convênios Concedidos – Repassado /Pago) e após poderá ir no programa **Prestação de Contas – Recursos recebidos** e criar a "**capa**" para realizar os demais procedimentos de Comprovação, Análise e Aprovação.

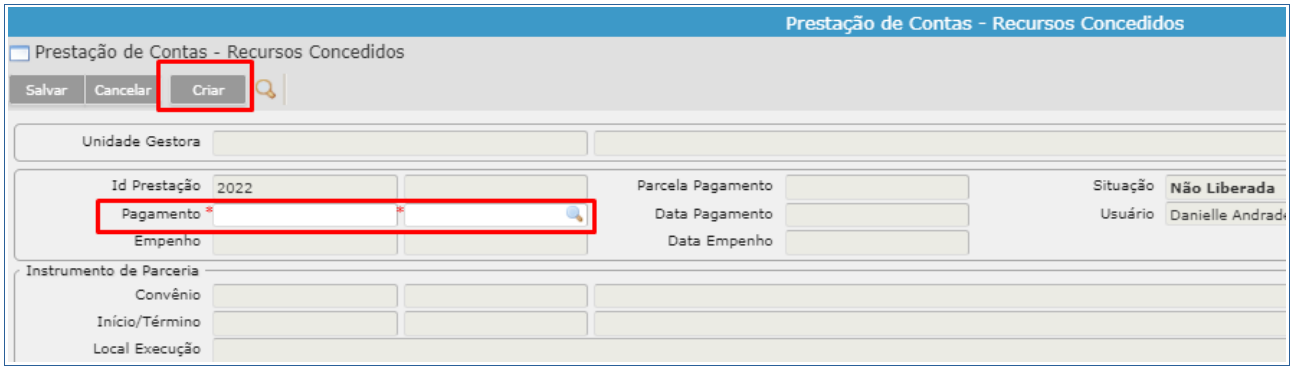